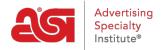

Product Support > ESP Websites > Website Settings > Site Info

## Site Info

Jennifer M - 2021-01-31 - Website Settings

In the Site Info section, there are two sections: Set Up Your Site and Enter Your Company Info.

## **Set Up Your Site**

In this area, you can edit your site information including; title, e-mail and owner name and title. Check the Display on my site box to show this information on your site.

# Site Info Set Up Your Site Site Title Websites for Suppliers Site E-mail supplier@asicompany.com Site Owner's Name Display on my site?

After making changes in this section, click on the Save button.

### **Enter Your Company Info**

Enter your company information such as your Company name, address, and contact information. Use the checkboxes to select which information you would like to display live on your site.

# Enter Your Company Info

Enter the main contact information for your company including your company's name, street address, phone number and e-mail address. You can also choose whether or not you want to display any of this information on your Website.

| Supplier Company   |   |                           |  |
|--------------------|---|---------------------------|--|
| Street Address (1) |   |                           |  |
| 4800 Street Road   |   |                           |  |
| Street Address (2) |   |                           |  |
|                    |   |                           |  |
| Street Address (3) |   |                           |  |
|                    |   | City                      |  |
| Country            |   | City                      |  |
|                    | ~ | City Feasterville Trevose |  |
| Country            | ~ | (                         |  |

You must enter a phone number and email address even if you choose not to display them on your site.

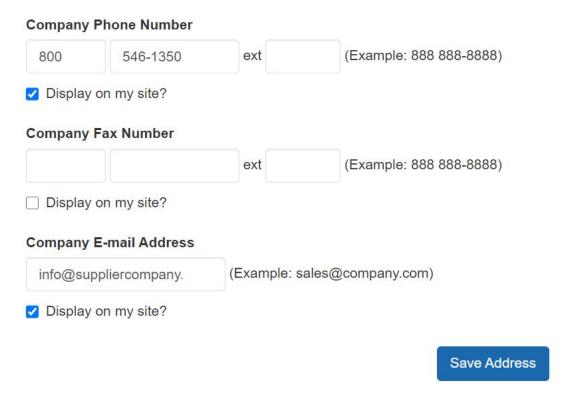

After you have finished making changes, click on the Save Address button in this area.

To publish your changes, click on the Make Changes Live link.

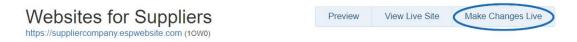